Microsoft System Center Virtual Machine Manager 용<br>Pell Server PRO Management Dell Server PRO Management

# Pack 2.1 사용 설명서

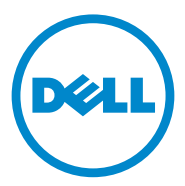

# 주 및 주의

■ 주 : " 주 " 는 컴퓨터를 보다 효율적으로 사용하는 데 도움을 주는 중요 정보를 알려줍니다 .

### 주의 : " 주의 " 는 지침을 준수하지 않을 경우의 하드웨어 손상이나 데이터 손실 위험을 설명합니다 .

이 문서의 정보는 사전 통보 없이 변경될 수 있습니다 . **© 2011 Dell Inc.** 저작권 본사 소유 .

\_\_\_\_\_\_\_\_\_\_\_\_\_\_\_\_\_\_\_\_

Dell Inc. 의 서면 승인 없이 어떠한 방식으로든 본 자료를 무단 복제하는 행위는 엄격히 금지 됩니다 .

본 문서에 사용된 상표 : Dell™, DELL 로고 , PowerEdge™ 및 OpenManage™ 는 Dell Inc. <sup>의</sup> 상표입니다 . Hyper-V®, Microsoft®, Windows® <sup>및</sup> Windows Server® <sup>는</sup> 미국 <sup>및</sup> / 또는 다른 국가에 있는 Microsoft Corporation 의 상표 또는 등록상표입니다 .

본 문서에서 특정 회사의 표시나 제품 이름을 지칭하기 위해 기타 상표나 상호를 사용할 수도 있습니다 . Dell Inc. 는 자사가 소유하고 있는 것 이외에 기타 모든 상표 및 상호에 대한 어떠한 소유권도 없습니다 .

**2011** 년 **10** 월

# 차례

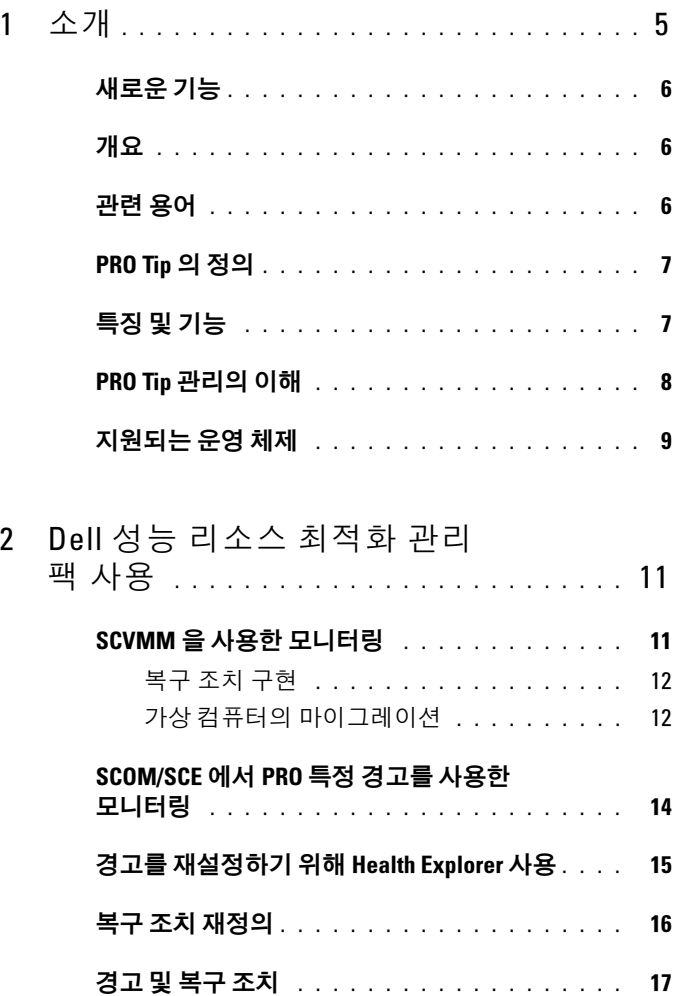

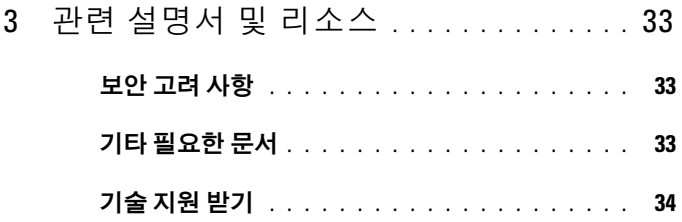

# <span id="page-4-0"></span>소개

이 설명서는 Dell 시스템을 모니터링하고 비효율적인 시스템이 발견된 경우 개선 조치를 취하기 위해 Dell Server PRO Management Pack (Dell PRO Pack) 을 사용하는 시스템 관리자를 위해 만들어졌습니다 .

Dell PRO Pack 은 다음 항목과 통합됩니다 .

- Microsoft System Center Operations Manager (SCOM) 2007 SP1
- SCOM 2007 R2
- SCE (System Center Essentials) 2007 SP1
- **SCE 2010**
- System Center Virtual Machine Manager (SCVMM) 2008
- SCVMM 2008 R2
- SCVMM 2008 R2 SP1

이러한 통합을 통해 사용자는 가상 환경을 능동적으로 관리하고 Dell 시스 템의 가용성을 높일 수 있습니다 .

PRO Pack <sup>을</sup> 구현하려면 Microsoft System Center Virtual Machine Manager <sup>용</sup> Dell Server PRO Management Pack 2.1 설치 안내서<sup>를</sup> 참조하십시오 .

또한 특징 및 [기능](#page-6-1)을 참조하십시오 .

- $\bigwedge$  주의 : 데이터 손상 및 / 또는 데이터 손실의 가능성 때문에 Dell 은 이 설명서 의 절차를 Microsoft Windows 운영 체제 및 Systems Center Operations Manager 2007 SP1/ 2010 또는 System Center Essentials 2007 에 대한 지식과 경험을 가진 사용자만 수행하도록 권장하고 있습니다 .
- $\mathbb Z$  주 : readme 파일 DellMPv21\_PROPack\_Readme.txt 에는 소프트웨어 및 관리 스 테이션 요구 사항 및 알려진 문제에 대한 정보가 포함되어 있습니다 . readme 파일은 support.dell.com/manuals 에서도 볼 수 있습니다 . readme 파일은 자동 압축 해제 실행 Dell\_PROPack\_v2.1.0\_A00.exe 에도 패키지로 제공됩니다.

# <span id="page-5-0"></span>새로운 기능

PRO Pack 의 이번 버전은 다음을 지원합니다 .

- SCE 2010
- SCVMM 2008 R2 SP1
- 새 하드웨어 지원
- 추가 Dell OpenManage 경고 및 NIC( 네트워크 인터페이스 카드 ) 경고
- 일부 기존 경고의 해결 방안 개선

경고와 해결 방법에 관한 자세한 내용은 경고 및 [복구](#page-16-1) 조치 부분을 참조하 십시오 .

# <span id="page-5-1"></span>개요

SCOM/SCE 는 PRO-enabled Management Pack 을 사용하여 정보를 수집하 고 정보의 상태와 함께 Dell 하드웨어에 저장합니다 . Dell PRO Pack 은 SCOM/SCE ( 이하 Operations Manager) 및 SCVMM 2008 R2 /SCVMM 2008 R2 SP1 과 함께 작동하여 사용 가능한 상태 정보를 통해 Dell 물리적 장치 및 해당 호스팅된 가상 컴퓨터 (VM) 를 관리합니다 . Dell PRO Pack 은 모니터링된 개체가 불량한 상태 ( 예 : 가상 디스크 장애 또는 예측되는 드라이브 오류 ) 로 전환될 때 Operations Manager 의 모니터링과 경고 기능 및 SCVMM 의 개선 기능을 활용하여 개선 조치를 취하도록 권장합니다 . 또한 다음을 참조하십시오 .

특징 및 [기능](#page-6-1)

[PRO Tip](#page-7-0) 관리의 이해

# <span id="page-5-2"></span>관련 용어

- 관리형 시스템은 Dell OpenManage System Administrator (OMSA) 를 실 행하는 Dell 시스템으로 , Operations Manager 와 SCVMM 을 통해 모니 터링 및 관리됩니다 . 지원되는 도구를 사용하여 로컬 또는 원격으로 관리할 수 있습니다 .
- Management station 또는 managing station은 가상 업무 부하를 관리하기 위해 Operations Manager 가 있으며 SCVMM 이 설치되어 있는 Microsoft Windows 기반 Dell 시스템입니다 .

# <span id="page-6-0"></span>PRO Tip 의 정의

PRO (Performance and Resource Optimization) 는 가상화된 인프라를 모니터 링하고 이러한 리소스의 사용을 최적화할 기회가 있을 경우 경고를 제공하는 기능입니다 . PRO Tip 창에는 PRO Tip 및 권장 개선 조치를 생성한 이벤트에 대한 설명이 포함됩니다 . 이 기능을 통해 특정 임계값에 도달한 경우 물리적 호스트 사이에 가상 컴퓨터 (VM) 의 부하 균형을 수행할 수 있습니다 . 또는 하 드웨어 장애가 감지될 경우 가상 컴퓨터를 마이그레이션할 수 있습니다 .

SCVMM Administrator 콘솔의 PRO Tip 창을 통해 호스트 그룹에 대한 활 성 PRO Tip 을 볼 수 있습니다 . Operations Manager 콘솔은 일관된 모니터 링 경험을 보장하기 위해서 해당 경고도 표시합니다 .

수동으로 PRO Tip 에 언급된 권장 조치를 구현할 수 있습니다 . 권장 조치 를 자동으로 구현하도록 PRO tip 을 구성할 수도 있습니다 .

# <span id="page-6-1"></span>특징 및 기능

Dell PRO Pack:

- 물리적 및 가상 인프라의 상태를 지속적으로 모니터링하여 Microsoft Hyper-V 플랫폼을 실행하는 Dell PowerEdge 시스템의 PRO- 관리를 수행합니다 .
- Operations Manager 및 SCVMM 과 함께 작동하여 전원 공급 중복성 손 실 , 임계값보다 높은 온도 , 시스템 저장 장치 배터리 오류 , 가상 디스크 장애 등과 같은 이벤트를 감지합니다 . Dell PRO Pack 이 지원하는 이벤 트에 대한 자세한 내용은 경고 및 복구 [조치를](#page-16-1) 참조하십시오 .
- 모니터링된 하드웨어가 불량 상태로 전환될 경우 PRO Tip을 생성합니다.<br>● 가도 주지 시가 없이 가사 커퓨터 라이브 마이ㄱ레이셔을 수해하니다
- 가동 중지 시간 없이 가상 컴퓨터 라이브 마이그레이션을 수행합니다 . 자세한 내용은 가상 컴퓨터 라이브 [마이그레이션](#page-13-1)을 참조하십시오 .
- Dell PRO Pack 기본 복구 조치를 재정의합니다 . 자세한 내용은 [복구](#page-15-1) 조 치 [재정의](#page-15-1)를 참조하십시오 .
- PRO Tip 에 제공된 개선 조치를 구현하여 가동 중지 시간을 최소화합니다 . 두 가지 개선 조치는 다음과 같습니다 .
	- Restrict( 제한 ): 이 모드에서는 유지 보수 작업이 완료될 때까지 새 가상 컴퓨터를 배치하기 위해 서버를 일시적으로 사용 불가능한 상 태로 만드는 것이 좋습니다 .
	- Restrict and Migrate( 제한 및 마이그레이션 ): 이 모드에서는 실행 중인 모든 가상 컴퓨터를 불량 서버에서 양호한 서버로 마이그레이 션해 서비스 손실을 방지하는 것이 좋습니다 . 자세한 내용은 [복구](#page-11-1) [조치](#page-11-1) 구현을 참조하십시오 .

소개 | 7

# <span id="page-7-0"></span>PRO Tip 관리의 이해

이 섹션에는 일반적인 Dell PRO Pack 설치와 PRO Tip 관리에 관여하는 이 벤트의 순서에 대해 설명합니다 .

# 그림 1-1. 구성요소의 상호 작용

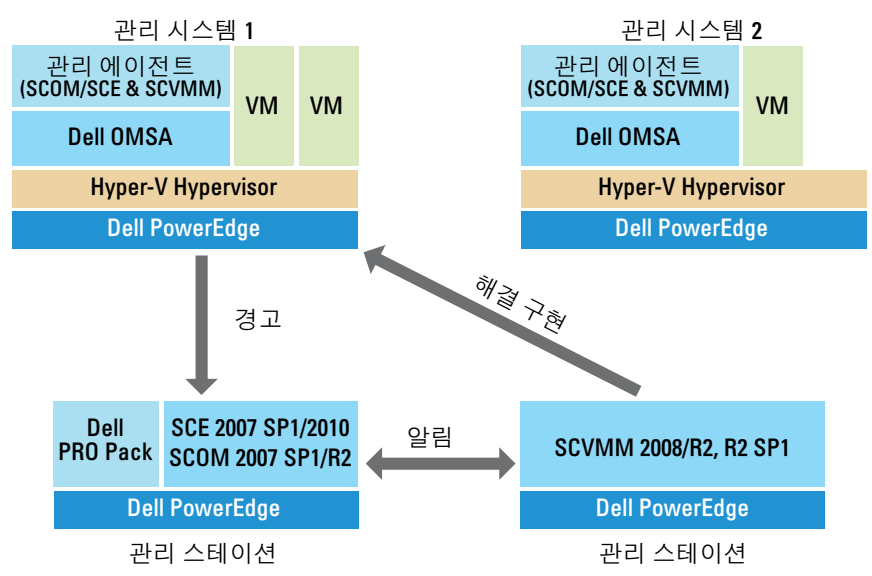

그림에서 한 그룹의 PowerEdge 시스템이 관리형 시스템 역할을 하고 2 개의 PowerEdge 시스템이 Operations Manager 및 SCVMM 을 호스팅하는 관리 스테 이션 역할을 합니다. OMSA는 불량 상태로 전환되는 경우 해당되는 심각도와 함께 경고를 생성합니다 . 같은 경고가 PRO 용 Dell PRO Pack 에 의해 모니터 링됩니다 . Dell PRO Pack 은 해당 개선 조치로 OMSA 경고를 매핑합니다 .

표 1-1 에서는 PRO Tip 관리에서 발생하는 이벤트의 순서를 설명합니다 .

#### 표 1-1. 이벤트 순서와 설명

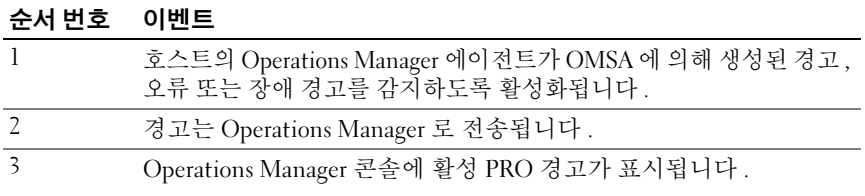

표 1-1. 이벤트 순서와 설명 *( 계속 )* 

| 순서 번호          | 이벤트                                                                                                    |
|----------------|----------------------------------------------------------------------------------------------------|
| $\overline{4}$ | Operations Manager 는 경고 및 관련된 PRO Tip ID 를 SCVMM 에게<br>알려 줍니다.                                                                |
| -5             | SCVMM 는 PRO Tip 창에 해당 항목과 개선 조치를 표시합니다.                                                                                       |
| 6              | 관리형 시스템을 Restrict( 제한) 모드 또는 Restrict and Migrate<br>( 제한 및 마이그레이션 ) 모드로 전환하여 관리형 시스템에서 복구<br>조치를 사용하도록 PRO Tip 을 구현합니다. 시스템. |
|                | SCVMM 은 복구 조치의 성공적인 완료에 대해 Operations Manager<br>에게 알려 줍니다.                                                                   |
| 8              | 성공적으로 구현된 후 SCVMM 콘솔에 PRO Tip 의 상태가 Resolved<br>(해결됨) 로 표시됩니다.                                                                |
| 9              | SCVMM PRO tip 창에서 PRO Tip 이 사라집니다.                                                                                            |
| 10             | SCOM 에서 PRO Active 경고가 사라집니다.                                                                                                 |
|                |                                                                                                    |

이벤트 유형 및 관련된 개선 조치에 대한 자세한 내용은 [경고](#page-16-1) 및 복구 조치 를 참조하십시오 .

# <span id="page-8-0"></span>지원되는 운영 체제

관리형 시스템 및 관리 스테이션에서 Dell PRO Pack 지원 운영 체제는 다 음과 같습니다 .

관리형 시스템 :

PRO Pack 의 관리형 시스템은 Virtual Machine Manager Server 입니다 . 자세한 내용은 technet.microsoft.com/en-us/library/cc764213.aspx 를 참조 하십시오 .

# 관리 스테이션 :

SCOM, SCE 및 SCVMM 의 지원되는 구성 목록은 다음을 참조하십시오 .

- SCOM 2007 R2 technet.microsoft.com/en-us/library/bb309428.aspx
- SCOM 2007 SP1 technet.microsoft.com/en-us/library/dd819933.aspx
- SCE 2007 SP1 technet.microsoft.com/en-us/library/ff741762.aspx
- SCE 2010 technet.microsoft.com/en-us/library/bb422876.aspx
- SCVMM 2008/R2/R2 with SP1 technet.microsoft.com/en-us/library/ cc764231.aspx

# 소개

# <span id="page-10-0"></span>Dell 성능 리소스 최적화 관리 팩 사용

# <span id="page-10-1"></span>SCVMM 을 사용한 모니터링

SCVMM 콘솔에 표시된 PRO Tip 을 사용하여 가상화된 환경의 상태를 관리할 수 있습니다.

PRO Tip 창을 보려면 [그림](#page-10-2) 2-1 에서와 같이 도구 모음에서 PRO Tip 메뉴를 클릭합니다 . 메뉴에는 또한 활성 PRO Tip 의 수가 괄호 안에 표시됩니다 .

# <span id="page-10-2"></span>그림 2-1. SCVMM 콘솔의 PRO Tip 단추

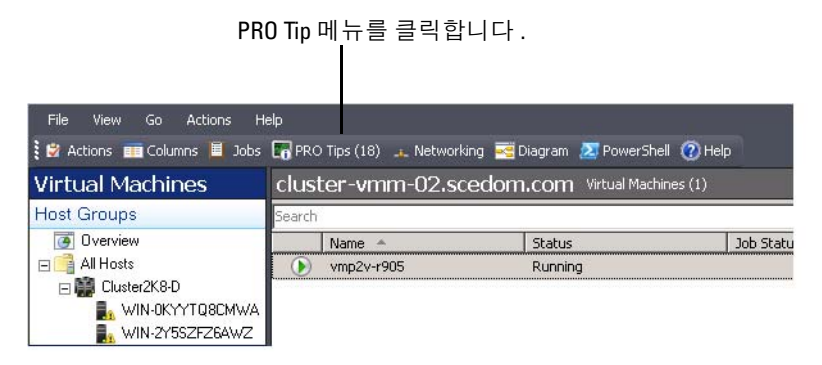

또는 PRO Tip 창에서 Show this window when new PRO Tips are created ( 새 PRO Tip 이 만들어질 때 이 창 표시 ) 옵션을 선택할 경우 창은 PRO Tip 이 생성될 때 SCVMM 콘솔에서 자동으로 열립니다 .

PRO Tip 창에는 소스 , 팁 및 PRO Tip 의 상태 같은 정보가 표 형식으로 표 시됩니다 창에는 경고를 발생시킨 문제에 대한 설명 , 원인 및 복구를 위한 권장 개선 조치도 표시됩니다.

# <span id="page-11-1"></span><span id="page-11-0"></span>복구 조치 구현

PRO Tip 창은 권장 조치를 구현하거나 해제하기 위한 옵션을 제공합니다 . Implement( 구현 ) 을 선택하면 SCVMM 이 경고의 특성에 따라 아래에 설 명된 복구 조치 중 하나를 구현합니다.

#### 호스트를 제한 모드로 설정

호스트를 제한 모드로 설정하면 문제가 해결될 때까지 호스트에 대한 작업 부하 할당이 방지됩니다 . 이 모드에서는 호스트가 Operations Manager 및 SCVMM 의 연결된 PRO Tip 에서 계속해서 경고를 받습니다 .

유지 보수를 발생시킬 수 있는 시스템 상태 조건은 Dell PowerEdge 가상화 호스트 시스템의 주변 섀시 온도 경고와 같이 가상화 호스트에서 중요하지 않은 하드웨어 경고입니다 .

# 가상 컴퓨터의 마이그레이션

PRO Tip 관리 팩은 SCVMM 알고리즘을 사용하여 VM 을 상태가 불량한 시 스템에서 양호한 시스템으로 이동합니다 . SCVMM 이 호스트 풀 전체에 균 등하게 가상 컴퓨터 (VM) 를 분배하도록 하려면 Load Balance( 부하 조절 ) 알고리즘을 선택하고 , 새 호스트로 이동하기 전에 호스트를 완전하게 채우 려면 Resource Maximization( 리소스 극대화 ) 알고리즘을 선택합니다 .

상태가 양호한 시스템을 식별하고 VM 을 이동하기 위한 요구 사항은 다음 과 같습니다 .

- 하드웨어 요구 사항 VM을 실행하기 위해 호스트가 반드시 충족해야 하는 요구 사항입니다. 예 : 충분한 메모리 및 저장 공가.
- 소프트웨어 요구 사항 호스트가 충족할 경우 가상 컴퓨터가 보다 최 적으로 수행할 수 있습니다 . 예 : CPU 할당 , 네트워크 대역폭 , 네트워 크 가용성 , 디스크 IO 대역폭 및 여유 메모리 .

SCVMM 은 호스트에 대해 0 - 5 로 별 표시 등급을 할당합니다 . 하드웨어 요 구 사항이 충족되지 않을 경우 ( 예 : 불충분한 하드 디스크 및 메모리 용량 ) 호스트에 자동으로 0 개의 별 표시가 할당되며 , SCVMM 은 해당 호스트에 대한 VM 배치를 허용하지 않습니다 .

VM 의 마이그레이션을 발생시키는 시스템 상태 조건은 가상 디스크 장애 및 예상 드라이브 오류와 같은 가상화 호스트의 하드웨어 장애 경고입니다 . Dell PRO Pack 은 Running( 실행 ) 상태로 VM 을 마이그레이션합니다 . Stop( 정지 ), Paused( 일시 정지 ), Saved( 저장됨 ) 등의 상태로 VM 을 마 이그레이션하지 않습니다 . 이는 연결된 서버의 별 표시 등급을 기반으로 합니다.

성공적으로 복구 작업을 구현하면 다음 변경 사항이 발생합니다 .

- PRO Tip 의 상태가 Resolved( 해결됨 ) 로 변경되고 PRO Tip 창에서 PRO Tip 항목이 삭제됩니다 .
- 해당 경고가 Operations Manager Alert View(경고 보기)에서 사라집니다.
- 하나의 항목이 SCVMM 콘솔의 Jobs(작업) 항목에 표시됩니다. 이 항목은 작업 상태를 [그림](#page-12-0) 2-2 에서와 같이 Completed( 완료됨 ) 로 표시합니다 .

<span id="page-12-0"></span>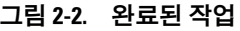

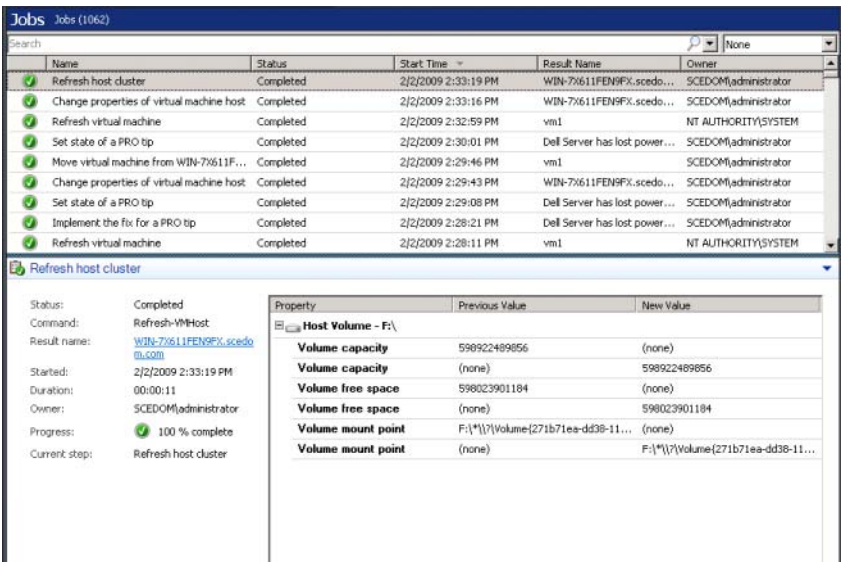

가상 컴퓨터 이동에 대한 PRO Tip 구현은 호스트 그룹이나 호스트 클러스 터에서 다른 양호한 상태의 호스트를 사용할 수 없을 경우 실패할 수 있습니 다 . 이 경우 PRO Tip 창은 해당 PRO Tip 의 **상태**을 Failed( 실패 ) 로 표시하 며 이유는 Error( 오류 ) 항목에 자세히 설명되어 있습니다 . SCVMM 콘솔의 Jobs( 작업 ) 항목에서 해당 항목의 상태는 Failed( 실패 ) 로 표시됩니다 .

 $\mathbb Z$  주 : PRO Tip 창에서 실패 메시지가 동적으로 업데이트됩니다 . 그러나 PRO Tip 창 외부에서 클릭해야 하는 데이터를 새로 고치려면 다시 클릭한 다음 창에 포커스를 맞춥니다 .

Dismiss( 해제 ) 를 선택한 경우 PRO Tip 이 실행되지 않고 다음 변경 사항 이 발생합니다 .

- PRO Tip 은 SCVMM PRO Tip 콘솔에서 제거됩니다 .
- Operations Manager 의 경고는 Dell Server PRO Alerts (Dell Server PRO 경고 ) 에서 제거됩니다 .

자세한 내용은 경고를 재설정하기 위해 [Health Explorer](#page-14-0) 사용을 참조하 십시오 .

# <span id="page-13-1"></span>가상 컴퓨터 라이브 마이그레이션

연결된 사용자는 가동 중지 시간 없이 Windows Server 2008 R2 장애 극복 클러스터의 한 노드에서 같은 클러스터의 다른 노드로 가상 컴퓨터를 마이 그레이션할 수 있습니다 .

퀵 마이그레이션과 라이브 마이그레이션의 차이는 퀵 마이그레이션에 가 동 중지 시간이 있는 반면 라이브 마이그레이션에는 없다는 점입니다 .

 $\mathscr{U}_\bullet$  주 : Windows Server 2008 Hyper-V 는 퀵 마이그레이션을 지원합니다 . Windows Server 2008 R2 Hyper-V 는 퀵 마이그레이션과 라이브 마이그레이션 을 모두 지원합니다 .

# <span id="page-13-0"></span>SCOM/SCE 에서 PRO 특정 경고를 사용한 모니터링

Operations Manager 콘솔을 사용하여 네트워크에서 물리적 장치를 모니터 링할 수 있습니다.

Operations Manager 콘솔은 다음 보기를 제공합니다 .

- Alert View(경고 보기) 심각도 수준, 소스, 이름, 해결 상태와 만든 날짜 및 시간에 대한 정보와 함께 Dell PRO 관련 경고를 표 형식으로 표시합니 다 . Alert View( 경고 보기 ) 에 액세스하려면 다음 단계를 따르십시오 .
	- a Operations Manager 콘솔을 시작합니다 .
	- **b** Monitoring (모니터링) 탭을 선택합니다.
	- c Dell Server PRO Pack 에서 Dell Server PRO Alerts 를 선택합니다 .

경고는 [그림](#page-14-1) 2-3 에 나타난 바와 같이 화면 오른쪽 측면에 표시됩니다 .

# <span id="page-14-1"></span>그림 2-3. Alert View ( 경고 보기 )

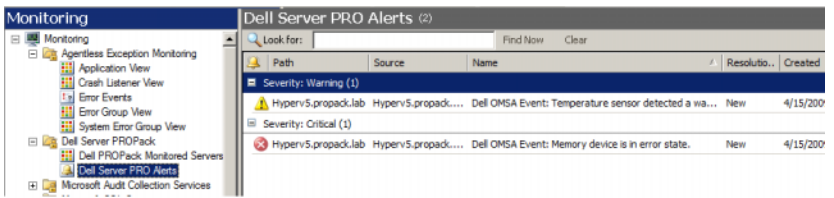

• State View(상태 보기) — 검색된 Dell 시스템 개체를 <sup>표</sup> 형식으로 표시합 니다 . State View( 상태 보기 ) <sup>는</sup> 개체를 Dell 시스템의 이름 , 경로 , 저장 장치 상태 등과 함께 표시합니다 . 표시하려는 개체와 데이터의 표시 <sup>방</sup> 법을 정의하여 State View( 상태 보기 ) <sup>를</sup> 개인 설정할 <sup>수</sup> 있습니다 .

# 그림 2-4. State View( 상태 보기 )

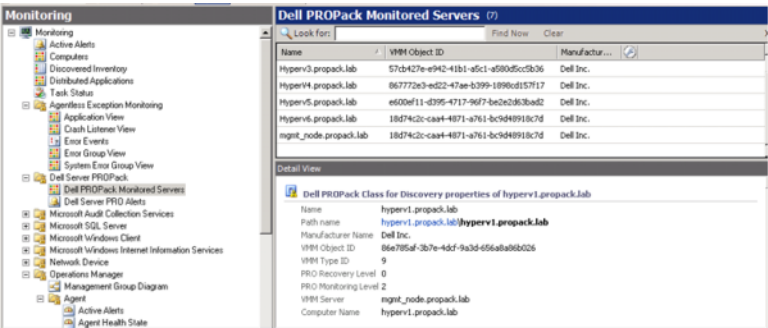

# <span id="page-14-0"></span>경고를 재설정하기 위해 Health Explorer 사용

Health Explorer 를 사용하여 경고를 보고 조치를 취할 수 있습니다 . PRO Tip 창에서 Dismiss( 해제 ) 를 선택하면 여기에서 경고가 제거됩니다 . 그러나 Health Explorer 에서 이 경고를 수동으로 재설정하려면 다음을 수행 합니다.

- 1 Actions( 작업 ) 메뉴에서 Health Explorer 를 클릭합니다 .
- 2 닫으려는 경고를 마우스 오른쪽 단추로 클릭합니다 .
- 3 Reset Health(상태 재설정)를 선택합니다. PRO Tip 창에서 경고가 사라 집니다 .

# <span id="page-15-1"></span><span id="page-15-0"></span>복구 조치 재정의

PRO Pack 2.1 은 두 종류의 복구 조치를 지원합니다 . 다음 플래그 값은 해 당 복구 조치를 유발합니다 .

- 1: 마이그레이션
- 2: 서버를 제한 모드로 전환

기본 복구 조치 플래그 값을 변경하면 기본 복구 조치를 재정의할 수 있습 니다 . 예를 들어 , SCOM 콘솔에 제공된 재정의 옵션을 사용하여 복구 플 래그 값을 2 에서 1 로 변경합니다 . 기본값을 1 로 재정의하고 PRO Tip 을 구현하면 복구 조치가 호스트에서 가상 컴퓨터의 마이그레이션을 유발합 니다 . 1 및 2 가 아닌 값을 입력하면 PRO Tip 구현에 실패하고 오류 메시지 가 표시됩니다 .

복구 조치를 재정의하려면 다음 단계를 따르십시오 .

- 1 SCOM 에서 Authoring( 권한 지정 ) 탭을 클릭합니다 .
- 2 Dell PRO Pack 모니터를 검색합니다 .
- 3 재정의하려는 모니터를 선택합니다 .
- 4 오른쪽 마우스 단추로 클릭하고 Override Recovery( 복구 재정의 ) 를 선택합니다 .
- 5 Override(재정의 ) 확인란을 선택합니다 .
- 6 RecoveryOverrideFlag 값을 변경합니다 .

- 7 Enforce( 집행 ) 확인란을 선택합니다 .
- 8 Apply( 적용 ) 를 클릭합니다 .
- 주의 : 기본 Management Pack 에서 설정을 저장하면 PRO Pack 과 Management Pack 간에 종속성이 생성됩니다 . PRO Pack 을 제거하거나 삭제 하는 경우 SCOM 에 대한 기본 설정을 포함하고 있는 기본 Management Pack 도 삭제해야 합니다 . 따라서 새로운 MP 를 사용하여 설정을 저장하는 것이 좋습니다 .
	- 9 Save Overrides( 재정의 저장 ) 를 클릭합니다 .
- 10 경고와 PRO Tip 을 생성합니다 .
- 11 Implement PRO Tip(PRO Tip 구현 ) 을 선택합니다 . 이렇게 하면 성공적으로 복구 조치를 재정의했는지 확인할 <sup>수</sup> 있습니다 .
- 16 Dell 성능 리소스 최적화 관리 팩 사용

 $\mathbb Z$  주 : Enable( 활성화 ) 를 선택하면 SCOM 이 장치 모니터에 대한 자동 구 현을 수행합니다 . 이는 VMM 마이그레이션을 포함하므로 그에 따라 값 을 검토하고 설정합니다 .

# 그림 2-5. 복구 조치 재정의

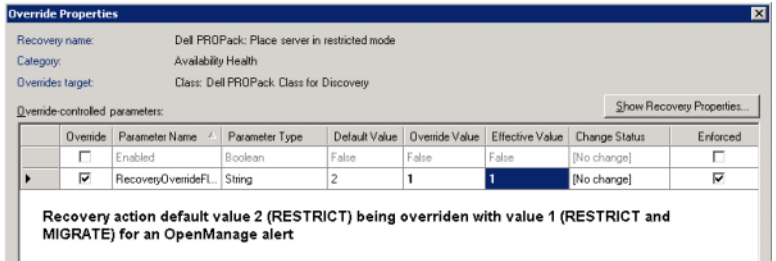

# <span id="page-16-1"></span><span id="page-16-0"></span>경고 및 복구 조치

표 [2-1](#page-16-2) 에는 다음과 같이 경고와 해당되는 권장 개선 조치가 나와 있습니다.

#### <span id="page-16-2"></span>표 2-1. 경고 원인 및 복구 조치

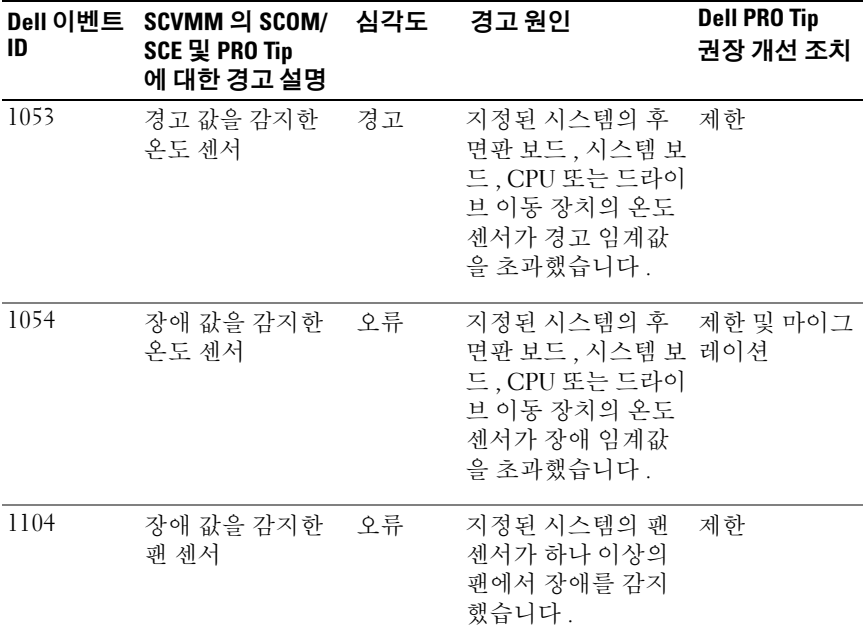

### $D$ ell 성능 리소스 최적화 관리 팩 사용 | 17

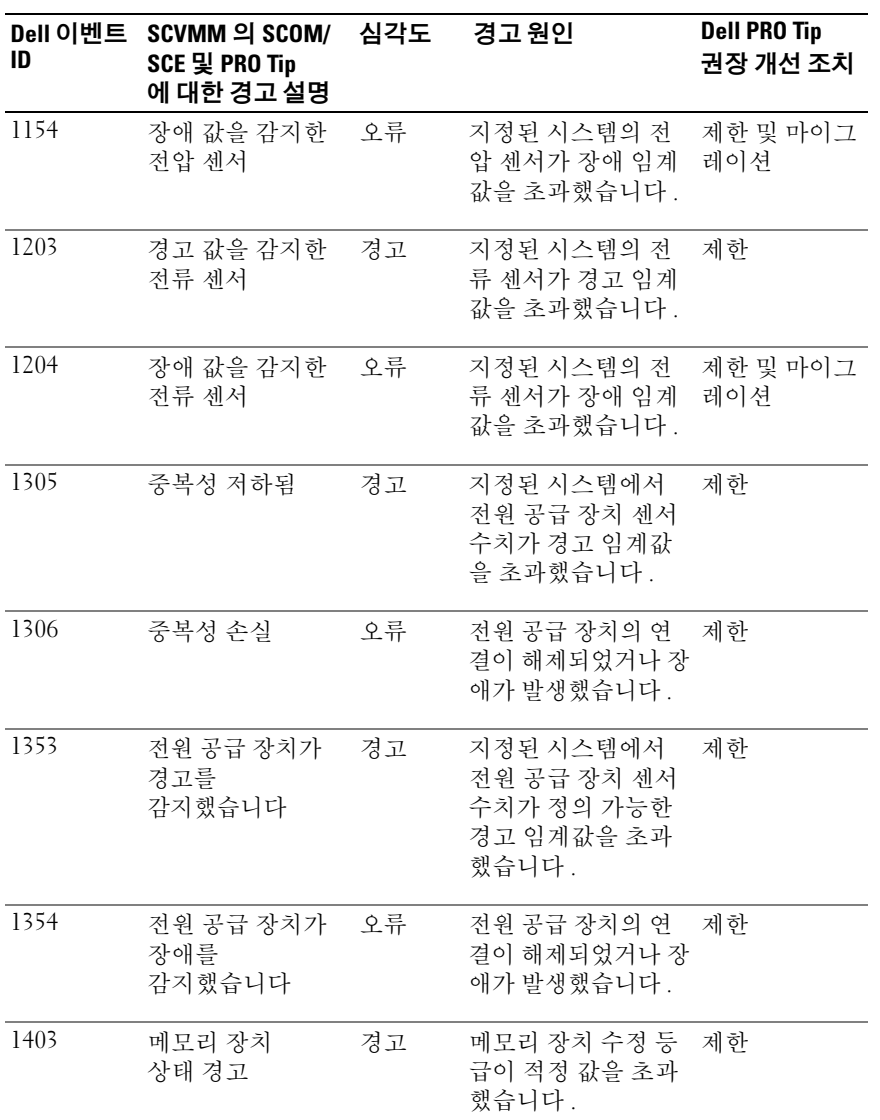

# 18 Dell 성능 리소스 최적화 관리 팩 사용

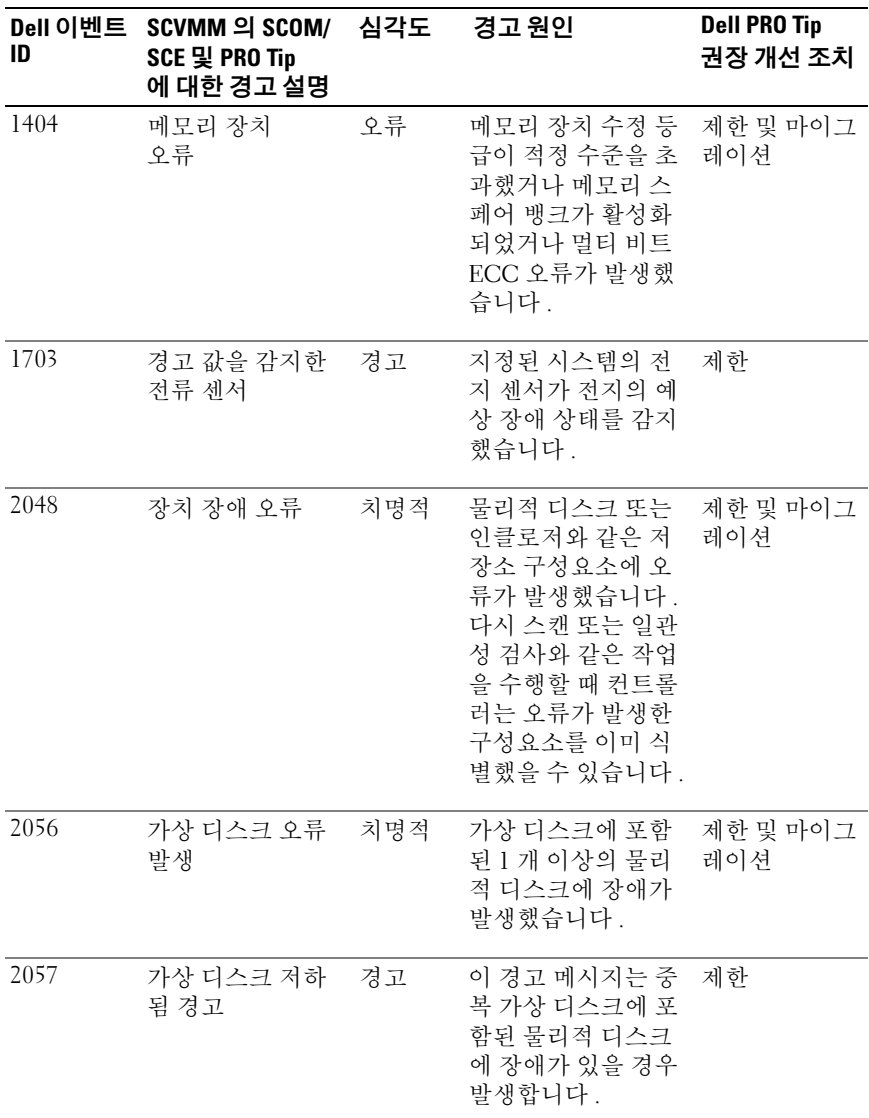

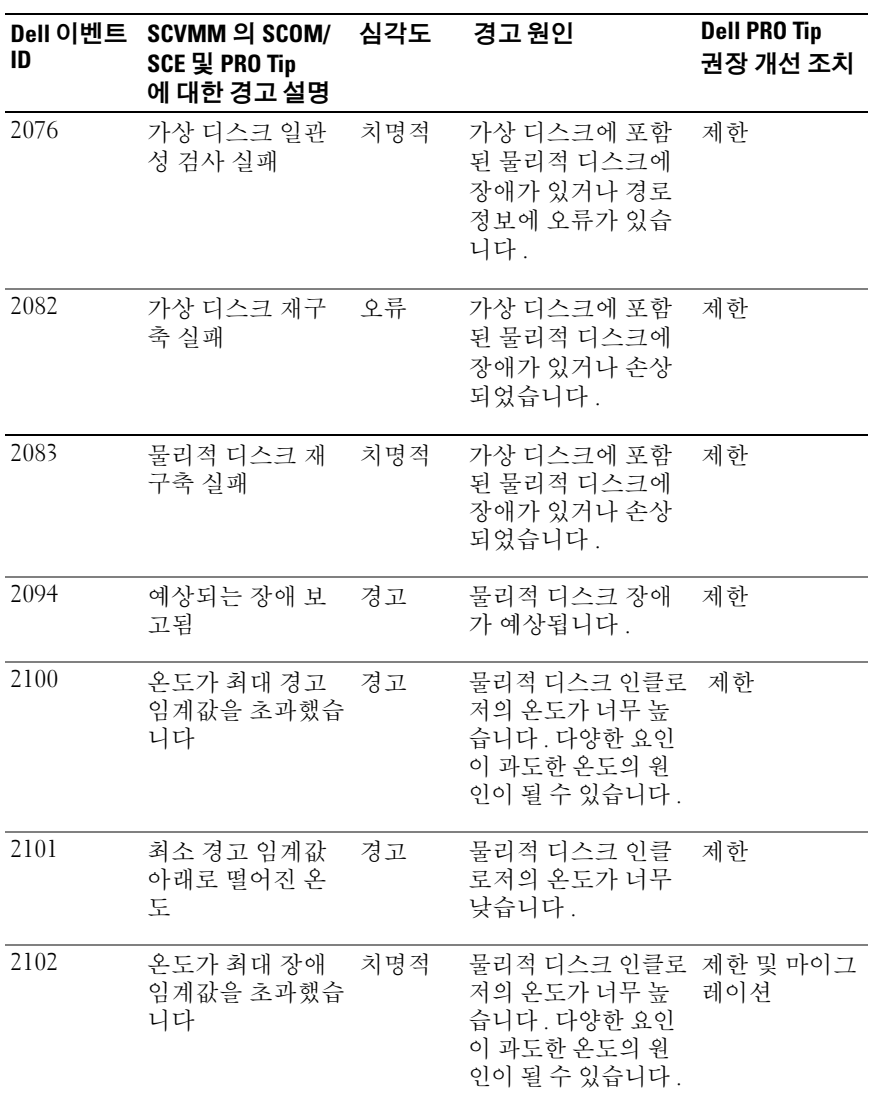

### 20 | Dell 성능 리소스 최적화 관리 팩 사용

표 2-1. 경고 원인 및 복구 조치 (계속 )

| Dell 이벤트<br>ID | SCVMM 의 SCOM/<br>SCE 및 PRO Tip<br>에 대한 경고 설명                   | 심각도 | 경고 원인                                                                           | <b>Dell PRO Tip</b><br>권장 개선 조치 |
|----------------|----------------------------------------------------------------|-----|---------------------------------------------------------------------------------|---------------------------------|
| 2103           | 최소 장애 임계값<br>아래로 떨어진<br>온도                                     | 치명적 | 물리적 디스크 인클<br>로저의 온도가 너무<br>낮습니다.                                               | 제한 및 마이그<br>레이션                 |
| 2112           | 인클로저 종료                                                        | 치명적 | 물리적 디스크 인클<br>로저의 온도가 최대<br>또는 최소 허용 온도<br>범위보다 높거나 낮<br>습니다.                   | 제한 및 마이그<br>레이션                 |
| 2122           | 중복성 저하됨                                                        | 경고  | 하나 이상의 인클로<br>저 구성요소에 장애<br>가 발생했습니다. 예<br>를 들어 팬 또는 전원<br>공급부에 장애가 발<br>생했습니다. | 제한                              |
| 2123           | 중복성 손실                                                         | 경고  | 가상 디스크 또는 인<br>클로저가 데이터 중복 레이션<br>성을 상실했습니다.                                    | 제한 및 마이그                        |
| 2125           | 사라졌거나 오프라 경고<br>인 상태의 가상 컴<br>퓨터에 대해 컨트<br>롤러 캐시 핀이 발<br>생했습니다 |     | IO 가 발생하는 가운<br>데 컨트롤러와 해당<br>VD 의 연결이 해제되<br>었습니다.                             | 제한                              |
| 2129           | <b>BGI</b> (Back Ground<br>Initialization)<br>실패 오류            | 치명적 | 가상 디스크의 BGI<br>에 장애가 발생했습<br>니다.                                                | 제한                              |
| 2137           | 통신 시간 제한 경<br>고                                                | 경고  | 컨트롤러가인클로저와 제한 및 마이그<br>통신할 수 없습니다.                                              | 레이션                             |
| 2145           | 컨트롤러 전지<br>부족                                                  | 경고  | 컨트롤러 전지 충전<br>이 부족합니다.                                                          | 제한                              |

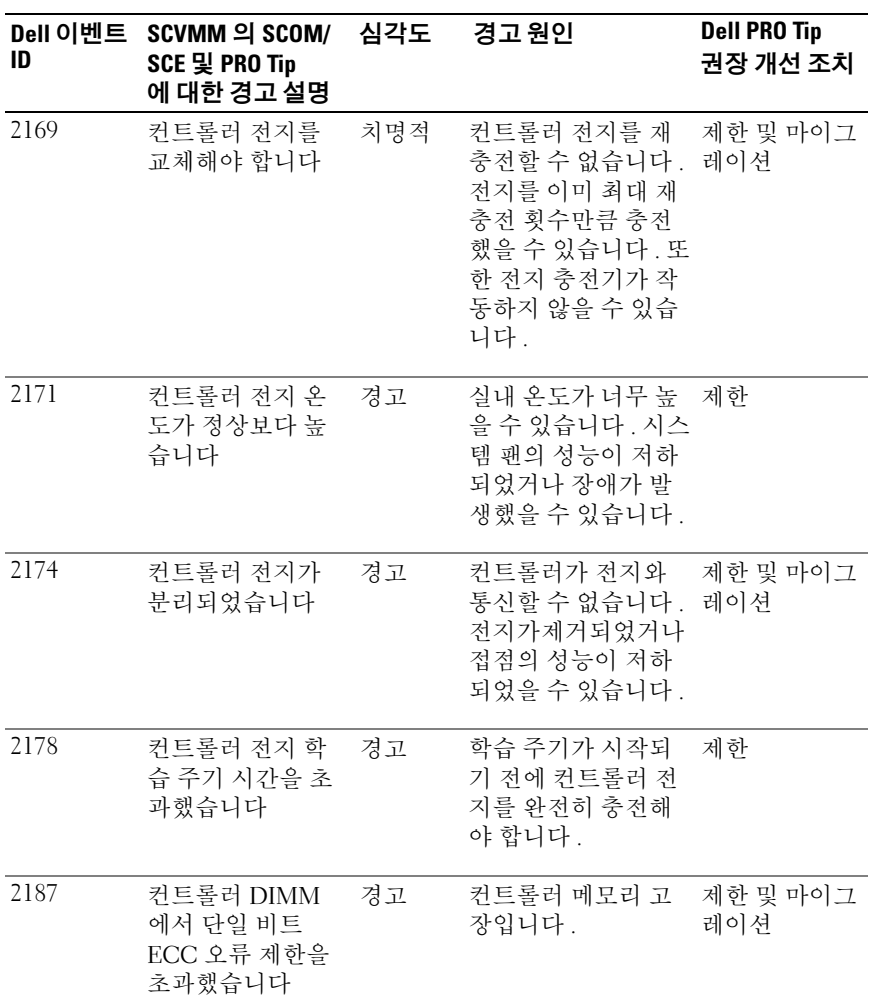

# 22 | Dell 성능 리소스 최적화 관리 팩 사용

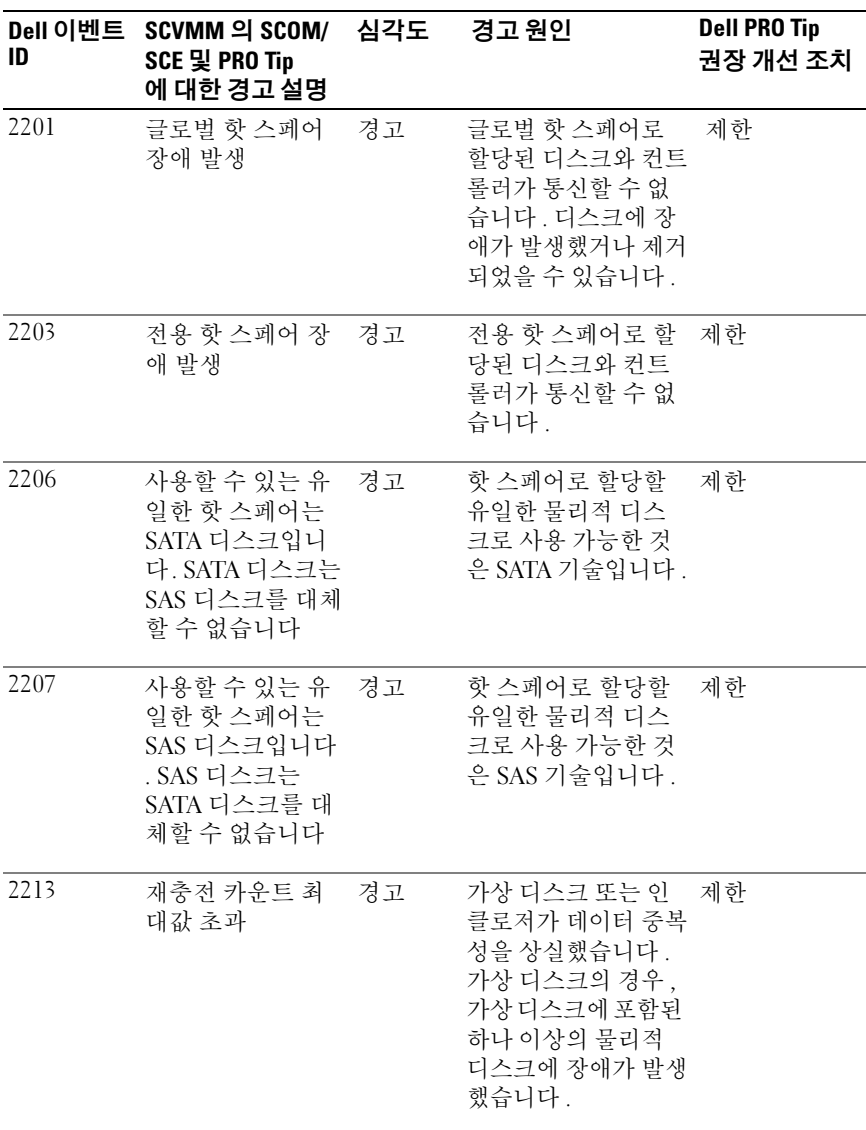

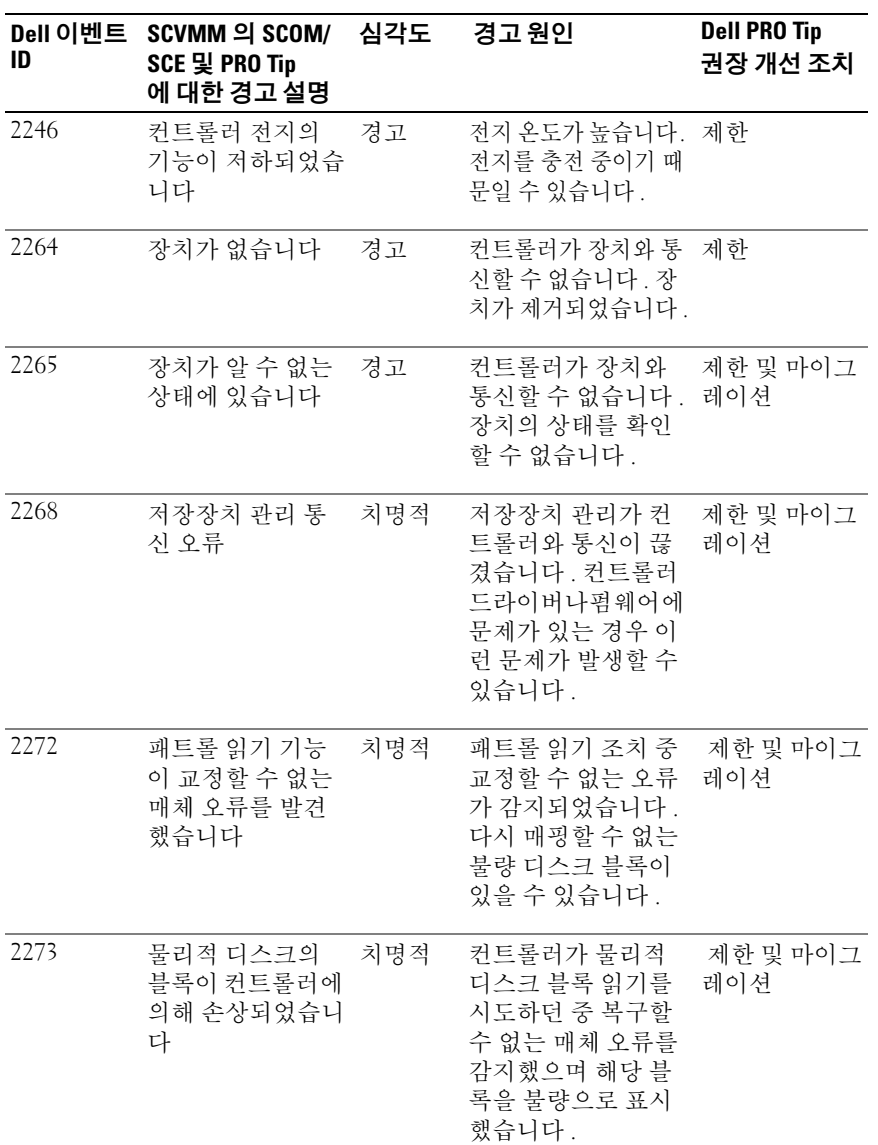

# 24 | Dell 성능 리소스 최적화 관리 팩 사용

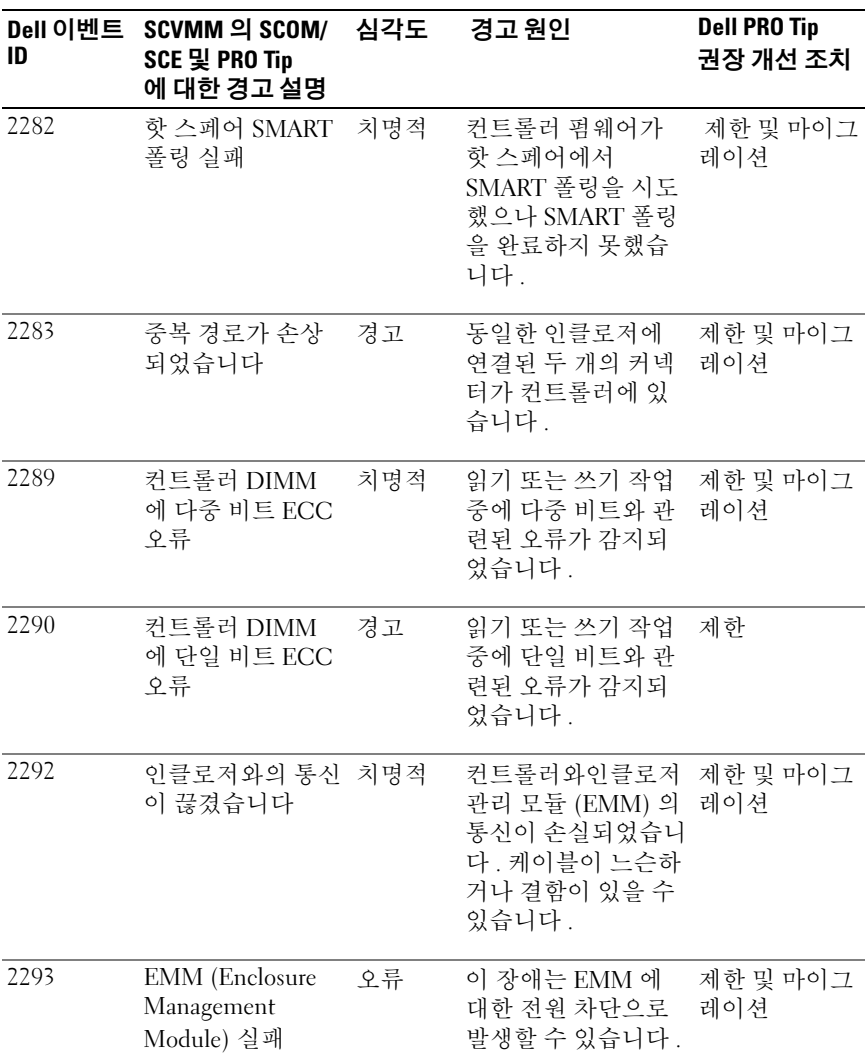

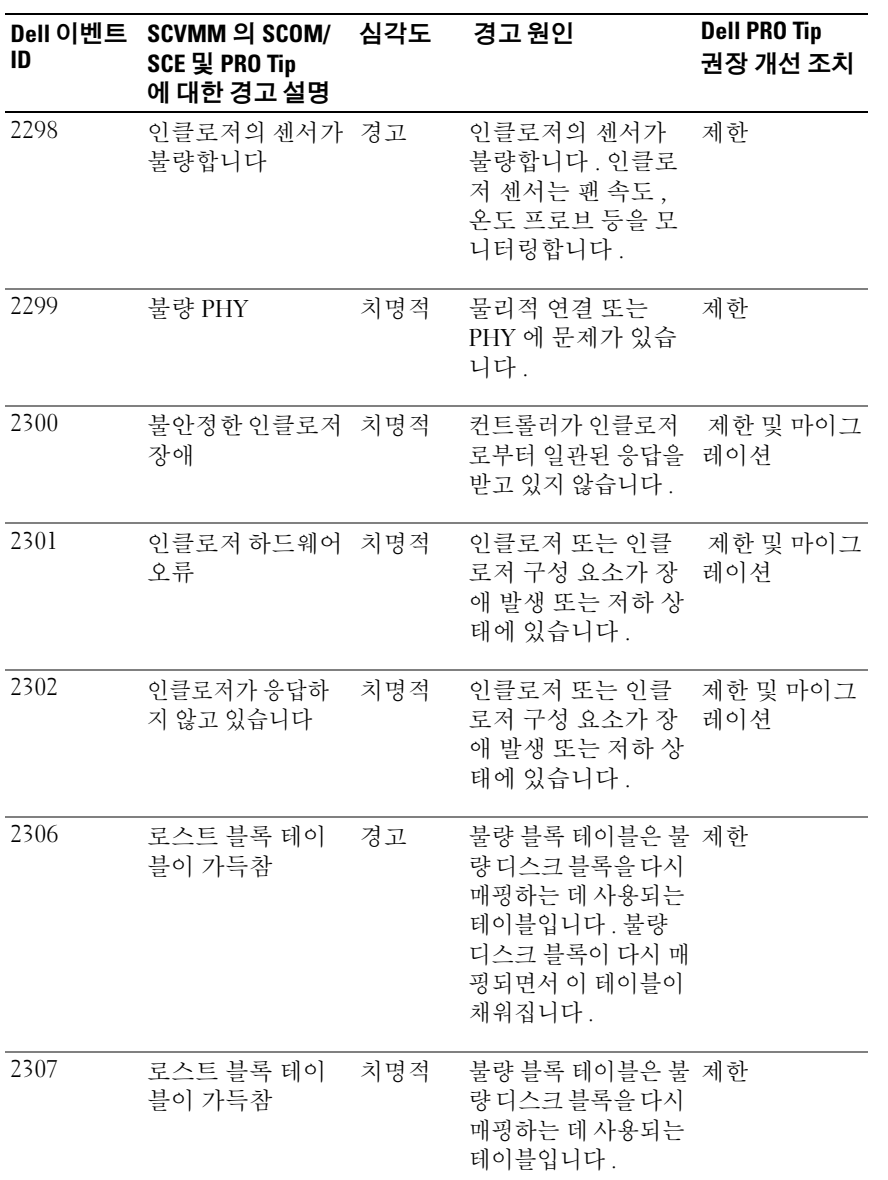

### 26 | Dell 성능 리소스 최적화 관리 팩 사용

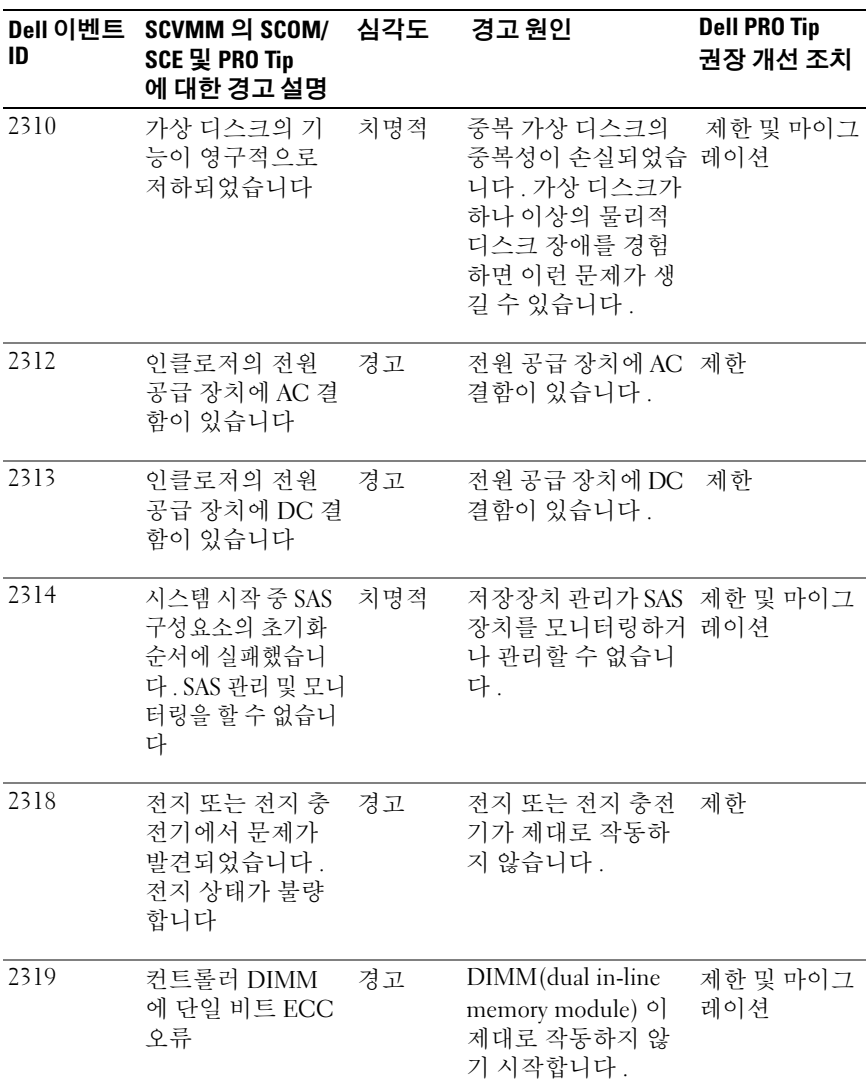

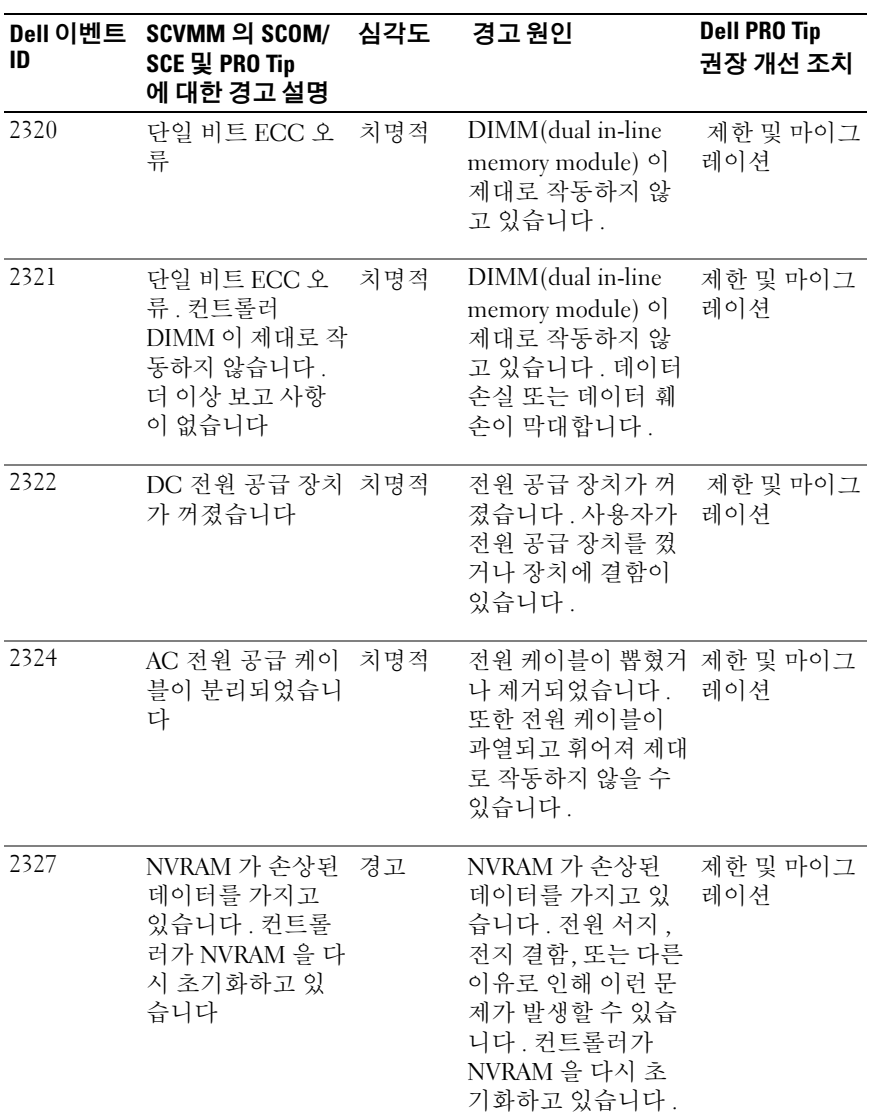

표 2-1. 경고 원인 및 복구 조치 (계속 )

| ID   | Dell 이벤트 SCVMM 의 SCOM/ 심각도<br>SCE 및 PRO Tip<br>에 대한 경고 설명                         |     | 경고 원인                                                                                | <b>Dell PRO Tip</b><br>권장 개선 조치 |
|------|-----------------------------------------------------------------------------------|-----|--------------------------------------------------------------------------------------|---------------------------------|
| 2328 | NVRAM 에 손상된<br>데이터가 있습니다                                                          | 경고  | NVRAM 에 손상된<br>데이터가 있습니다.<br>컨트롤러가 상황을<br>수정할 수 없습니다.                                | 제한 및 마이그<br>레이션                 |
| 2329 | SAS 포트 보고                                                                         | 경고  | 이 경고의 텍스트는<br>컨트롤러에서 생성되 레이션<br>며 상황에 따라 달라<br>질 수 있습니다.                             | 제한 및 마이그                        |
| 2337 | 컨트롤러가 BBU<br>(배터리 백업 장치<br>) 에서 캐시된 데이<br>터를 복구할 수 없<br>습니다                       | 치명적 | 컨트롤러는캐시에서<br>데이터를 복구할 수<br>없습니다.                                                     | 제한                              |
| 2340 | BGI( 백그라운드<br>초기화) 가 수정할<br>수 없는 오류로 인<br>해 종료되었습니다                               | 치명적 | 배경 초기화 중 교정<br>할 수 없는 오류가 감 레이션<br>지되었습니다.                                           | 제한 및 마이그                        |
| 2342 | 일관성 검사에 의<br>해 일관성 없는 패<br>리티 데이터가 발<br>견되었습니다. 데<br>이터 중복성이 손<br>실되었을 수 있습<br>니다 | 경고  | 소스 디스크의 데이<br>터와 대상 디스크의<br>중복 데이터가 일치<br>하지 않습니다.                                   | 제한 및 마이그<br>레이션                 |
| 2349 | 쓰기 작업 중에 불<br>량 디스크 블록은<br>재할당되지 않습니<br>다                                         | 치명적 | 디스크에재할당되지 제한<br>않은 불량 디스크 블<br>록이 포함되어 쓰기<br>작업을 완료할 수 없<br>습니다. 데이터 손실<br>이 발생했습니다. |                                 |

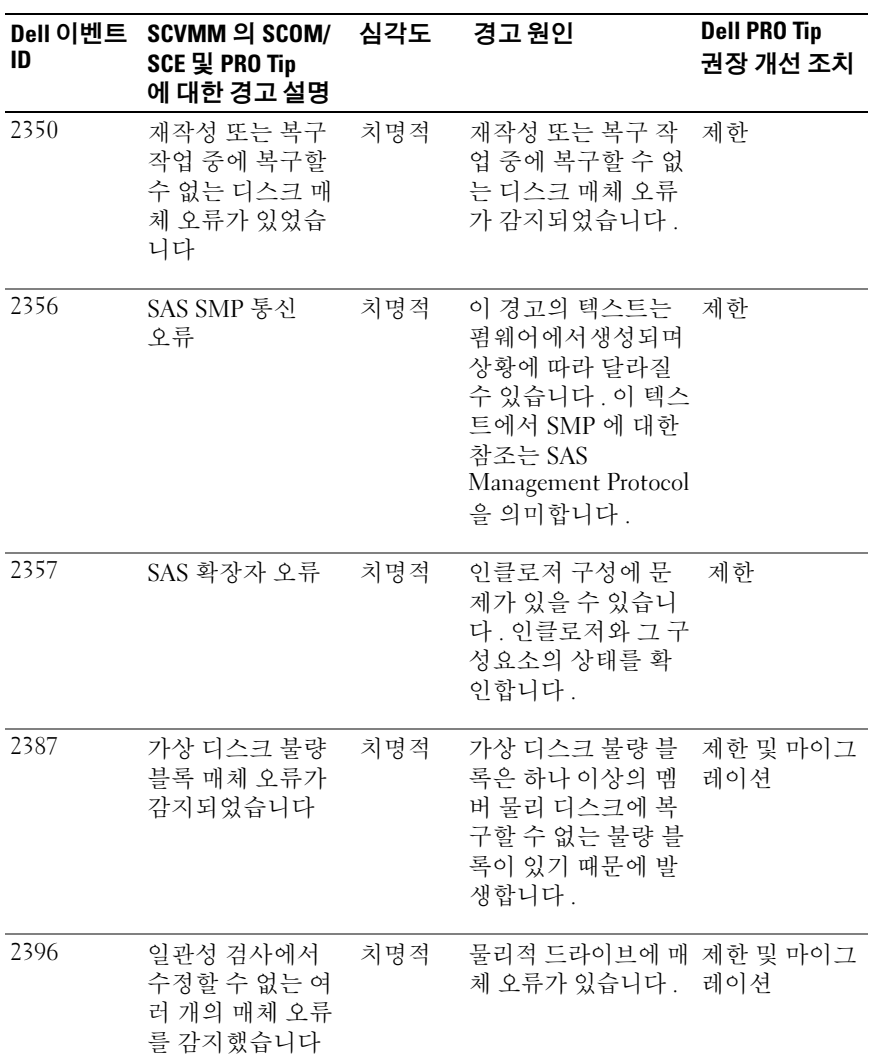

### 30 | Dell 성능 리소스 최적화 관리 팩 사용

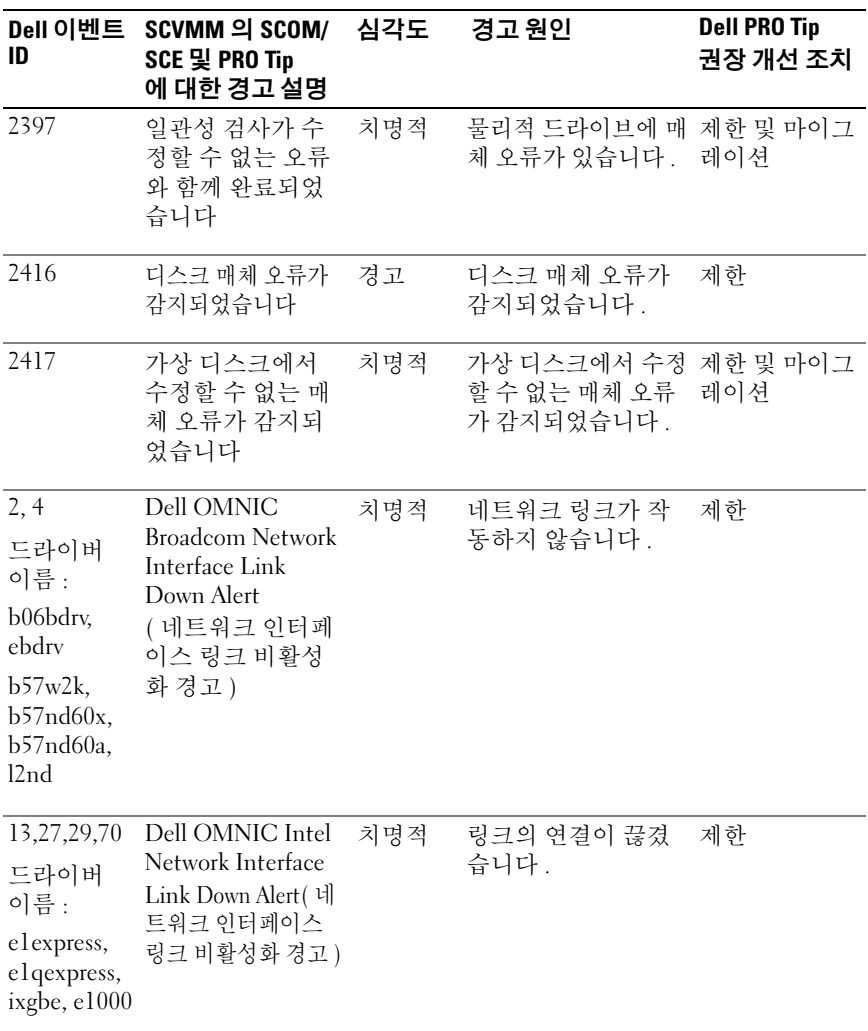

# 32 | Dell 성능 리소스 최적화 관리 팩 사용

# <span id="page-32-0"></span>관련 설명서 및 리소스

이 장에서는 Pro Pack 2.1 을 사용하여 작업을 수행하는 데 도움을 줄 수 있는 문서와 리소스에 관한 상세 정보를 제공합니다 .

# <span id="page-32-1"></span>보안 고려 사항

운영 콘솔 액세스 권한은 SCOM/SCE 에 의해 내부적으로 처리됩니다 . SCOM/SCE 콘솔에서 Administration( 관리 )→ Security( 보안 ) 기능 아래 의 User Roles( 사용자 역할 ) 옵션을 사용하여 설정할 수 있습니다 . 사용자 에게 할당된 역할의 프로필에 따라 사용자가 수행할 수 있는 조치 및 관리 할 수 있는 개체가 결정됩니다 . 보안 고려 사항에 대한 자세한 내용은 Microsoft System Center Operations Manager SP1/R2 및 Microsoft Systems Centre Essentials 2007/2010 온라인 도움말<sup>을</sup> 참조하십시오 .

# <span id="page-32-2"></span>기타 필요한 문서

본 설명서와 더불어 다음 설명서를 support.dell.com/manuals 에서 액세스 할 수 있습니다 . Manuals( 설명서 ) 페이지에서 Software( 소프트웨어 )→ Systems Management( 시스템 관리 ) 를 클릭합니다 . 설명서에 액세스하 려면 오른쪽에 있는 해당되는 제품 링크를 클릭합니다 .

- Dell OpenManage Server Administrator CIM Reference Guide (Dell OpenManage Server Administrator CIM 참조 안내서 ) 는 표준 관리 개 체 형식 (MOF) 파일의 확장명인 공통 정보 모델 (CIM) 제공자에 대해 설명 합니다 . CIM 제공자 MOF 는 지워되는 관리 개체의 클래스를 설명합니다 .
- Dell OpenManage Server Administrator Messages Reference Guide (Dell OpenManage Server Administrator 메시지 참조 안내서 ) 에서는 Server Administrator 홈 페이지 경고 로그 또는 운영 체제 이벤트 뷰어에 표 시되는 메시지를 나열합니다 . 이 안내서는 Server Administrator 에서 발행되는 각 서비스 경고 메시지의 텍스트 , 심각도 및 원인을 설명합니다 .
- Dell OpenManage Server Administrator Command Line Interface User's Guide (Dell OpenManage 서버 관리자 명령줄 인터페이스 사용 설명서 ) 에서는 시스템 상태 보기 , 로그 액세스 , 보고서 작성 , 여러 구성요소 매개변수 구성 및 중요한 임계값 설정을 위한 명령줄 인터페이스 (CLI) 의 설명을 포함하여 Server Administrator 를 위한 전체 명령줄 인터페이스에 대해 설명합니다 .

이 설명서에 사용된 용어에 관한 정보는 support.dell.com/manuals 에 있는 용어집을 참조하십시오 .

# <span id="page-33-0"></span>기술 지원 받기

미국에 거주하는 고객은 800-WWW-DELL(800-999-3355) 로 문의하십시오 .

4 주 : 인터넷 연결을 사용할 수 없는 경우에는 구매 송장 , 포장 명세서 , 청구 서 또는 Dell 제품 카탈로그에서 연락처 정보를 찾을 수 있습니다 .

기술 지원에 대한 자세한 내용을 보려면 dell.com/contactus <sup>를</sup> 방문하십시오 . 또한 Dell Enterprise Training 및 Certification <sup>도</sup> 이용할 <sup>수</sup> 있습니다 . 자세한 내용은 www.dell.com/training <sup>을</sup> 참조하십시오 . 지역에 따라 <sup>이</sup> 서비스가 <sup>제</sup> 공되지 않을 수도 있습니다 .